## **What is the Web Content tool?**

The Web Content tool allows Instructors to create a link to a web site in the Tool Menu of the site. By default, the link opens a re-direct page that allows the web site to be opened in a new window. If the the link to a web site is within the Sakai instance domain (e.g. university.edu), instructors may be able to configure the tool to launch the website within the tool rather than as a separate window.

Instructors can also use the Web Content tool to create a tool link to a folder or a file in Resources. Any changes to the resources folder or file will be reflected when the Web Content tool ink is clicked.

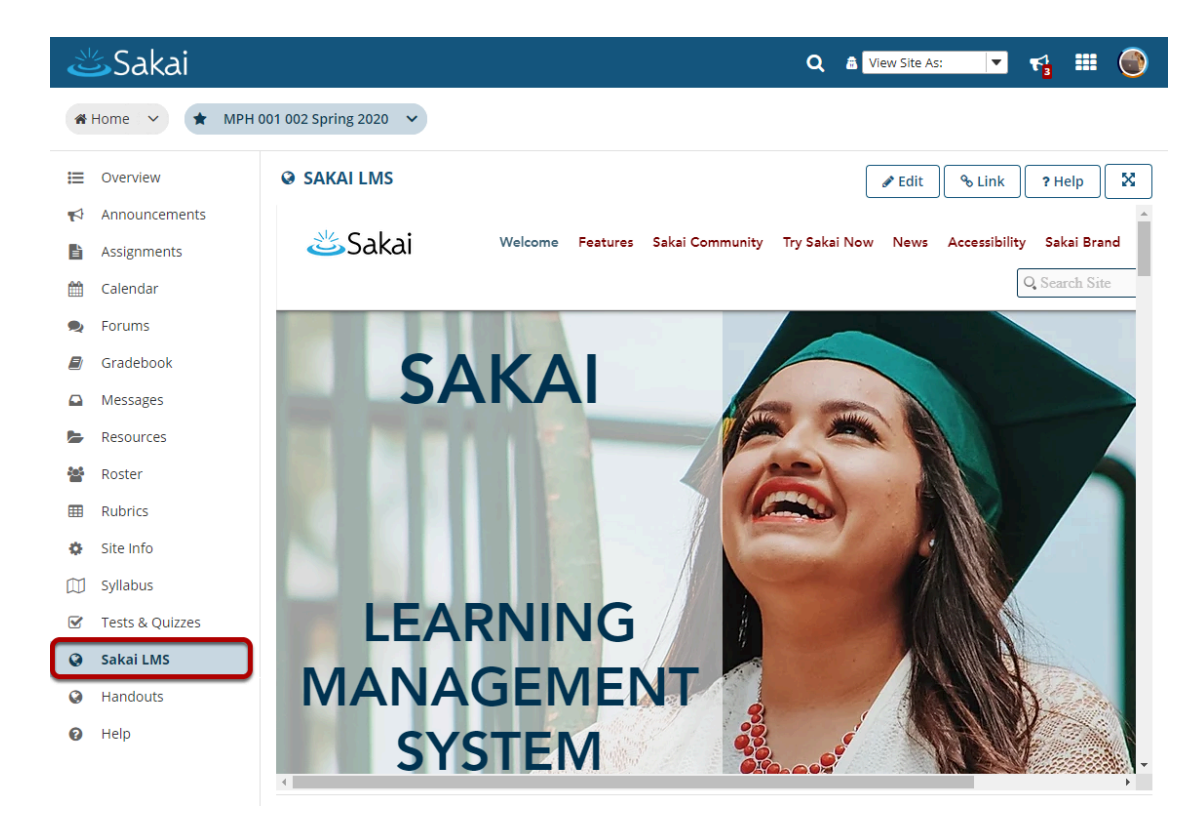

## **Example of a Web Content link to a website.**

Note that by default the web content link will be automatically launched in a new window.

## **Example of a Web Content link to a folder in Resources.**

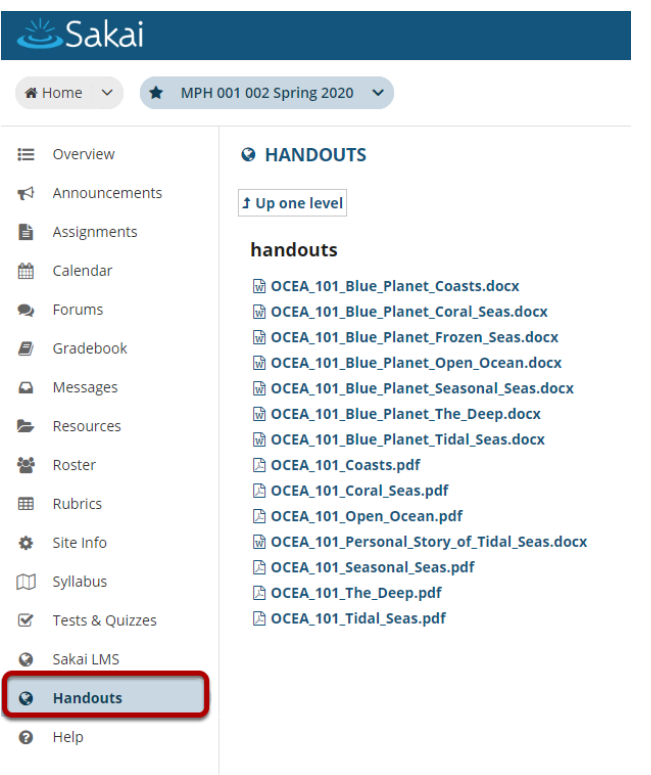